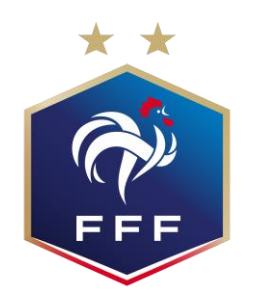

# **FÉDÉRATION FRANÇAISE DE FOOTBALL**

# **« Utilisateurs Footclubs : Nouvelle gestion des mots de passe »**

### **SOMMAIRE**

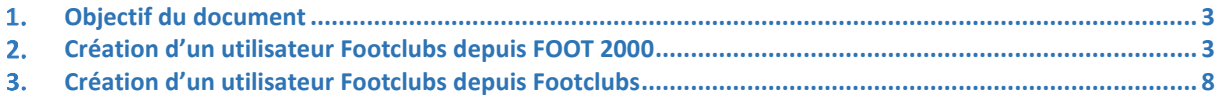

## **Objectif du document**

L'objectif de ce document est de décrire les modifications de gestion des mots de passe utilisateurs FOOT 2000 et Footclubs suite à la mise en conformité RDPG

## **Utilisateur Footclubs créé depuis FOOT 2000**

1. Création d'un utilisateur Footclubs via module administration FOOT 2000 :

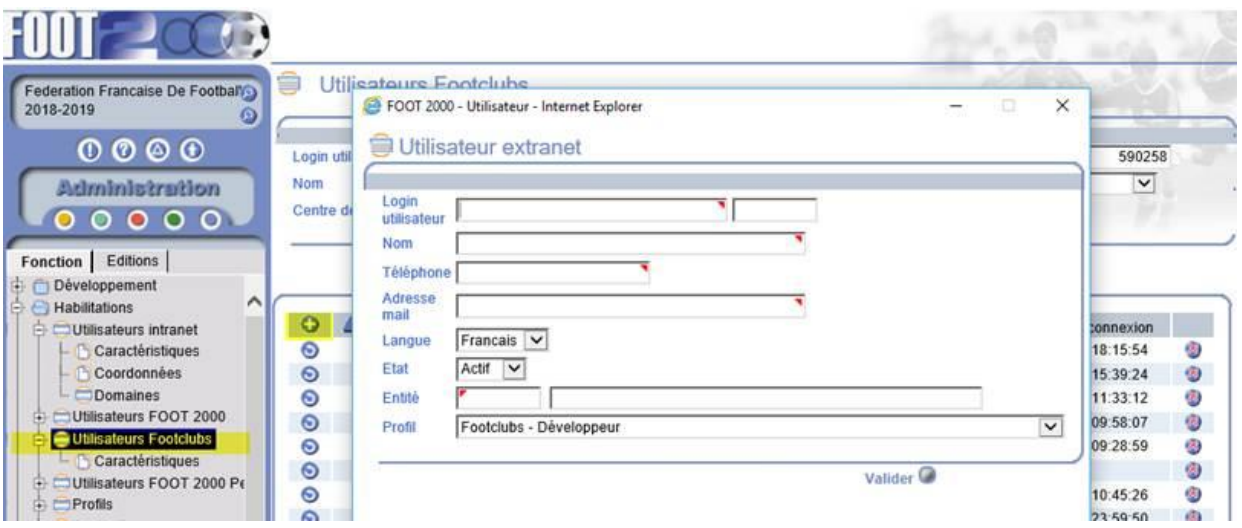

1.1 Etat de l'utilisateur créé dans FOOT 2000 et Footclubs quand l'utilisateur n'a pas finalisé sa création (c'est-à-dire qu'il n'a pas renseigné son mot de passe via le mail qu'il reçoit => NB : ce mail a une validité de 24h uniquement)

#### **Dans FOOT 2000 :**

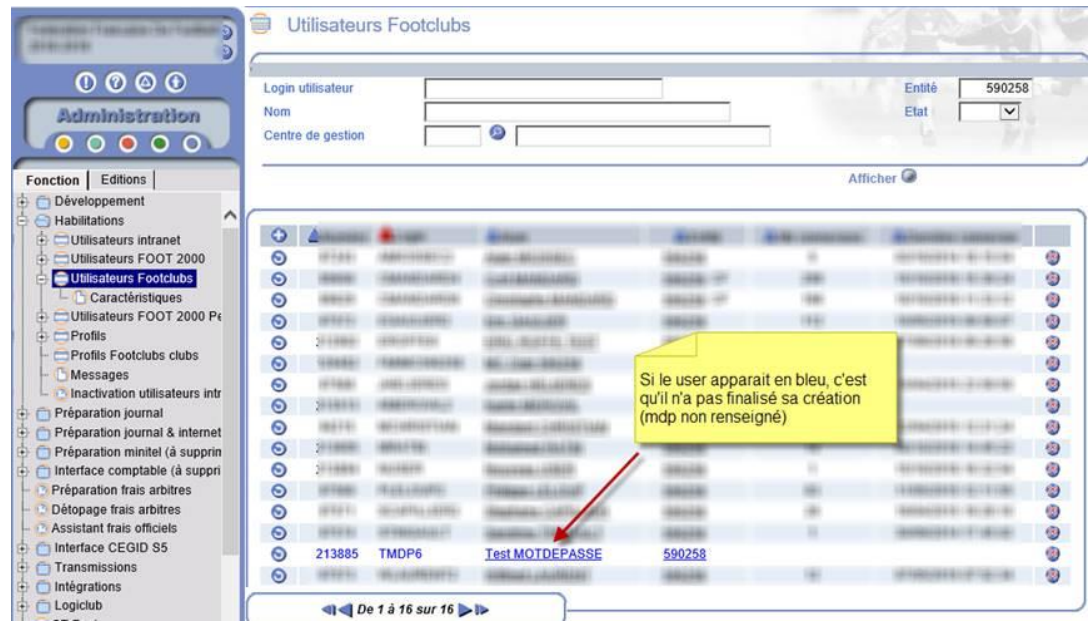

#### **Dans Footclubs :**

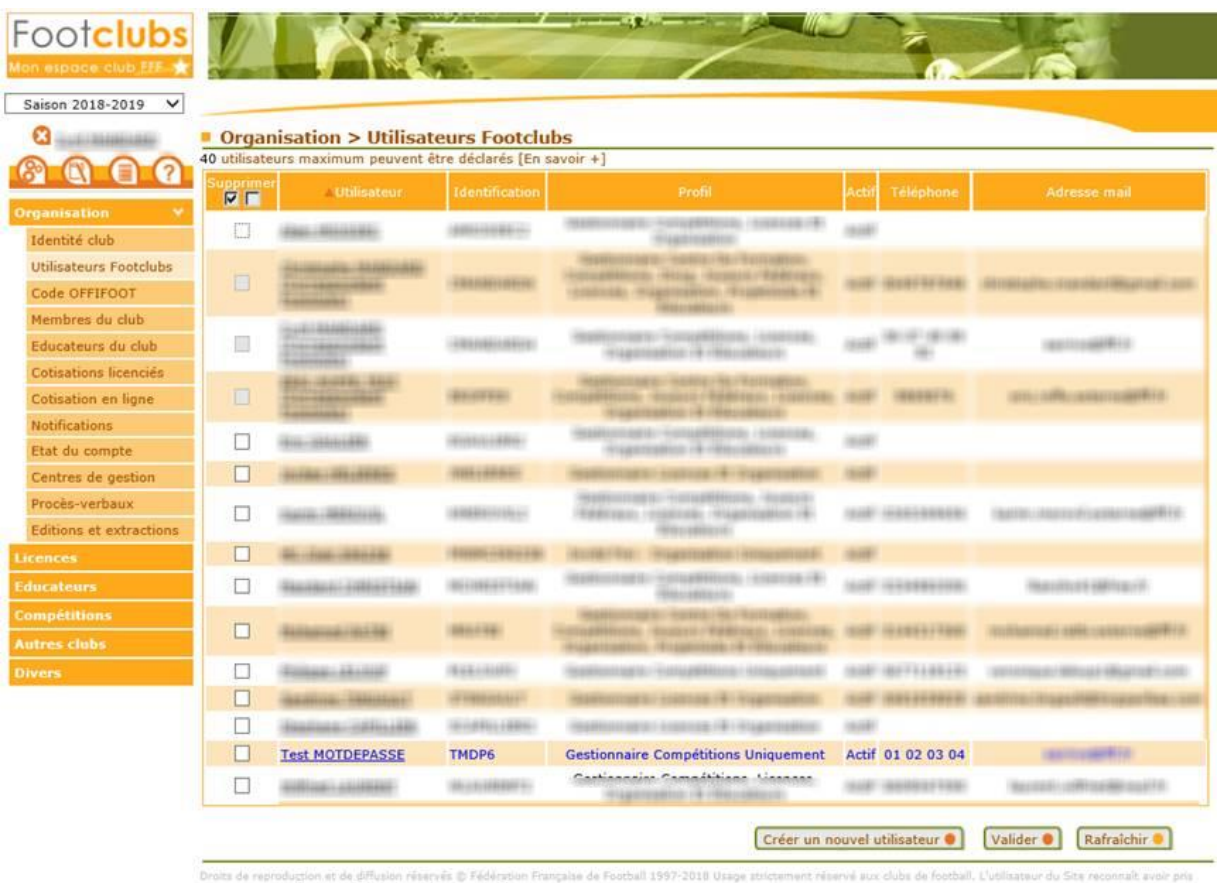

1.2 Mail reçu par l'utilisateur pour pouvoir finaliser sa création de compte en renseignant son mot de passe via le lien contenu dans ce mail :

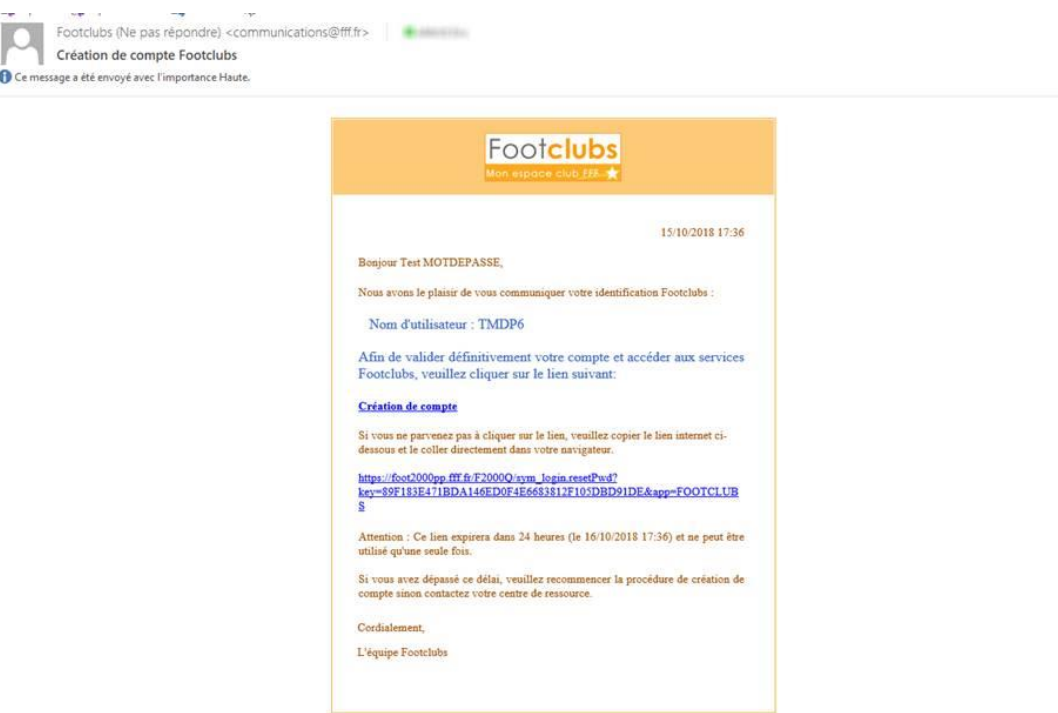

1.3 Mire d'initialisation du mot de passe : quand l'utilisateur clique dans son mail sur « Création de compte » :

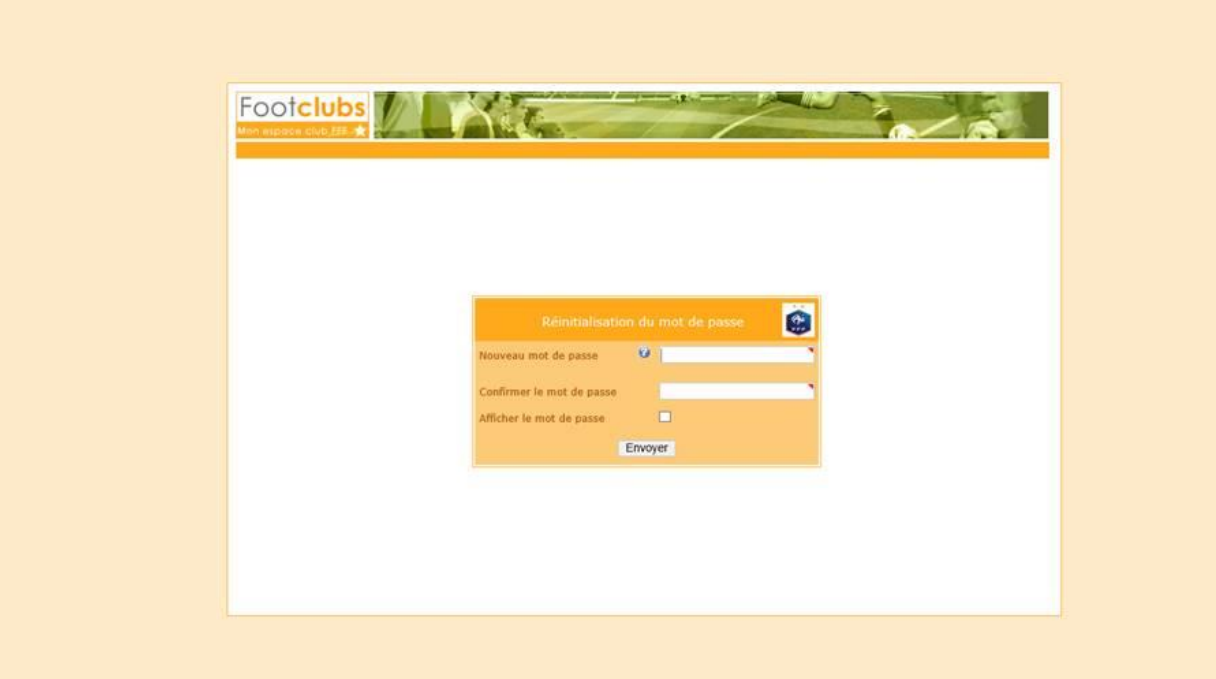

1.4 Après avoir renseigné le mot de passe et sa confirmation puis avoir cliqué sur « Envoyer », l'utilisateur est redirigé vers la mire de connexion à l'application :

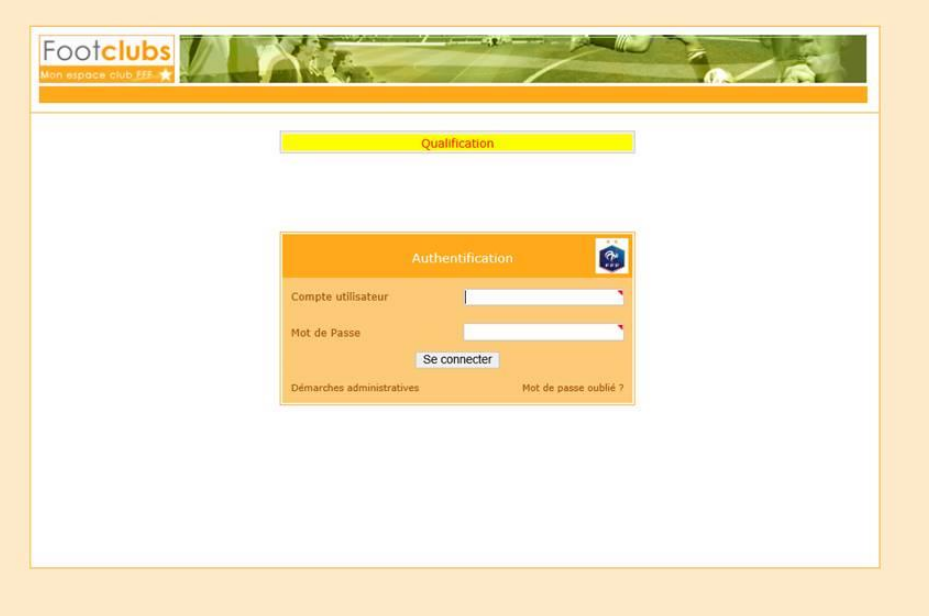

1.5 Si le mail a été adressé il y a plus de 24h et que l'utilisateur clique sur « Création de compte » dans son mail :

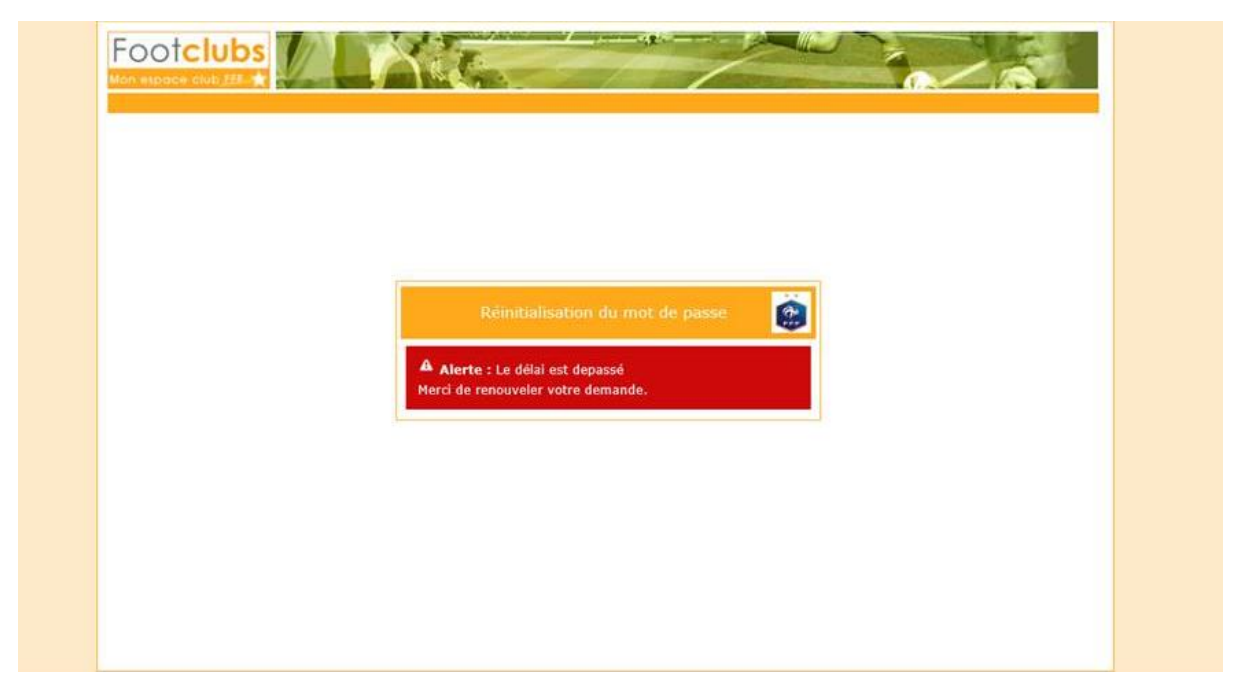

Il doit alors se reconnecter vi[a https://footclubs.fff.fr](https://footclubs.fff.fr/) et utiliser la fonctionnalité « Mot de passe oublié ? » pour finaliser sa création de compte.

1.6 Réinitialiser son mot de passe : « Mot de passe oublié ? »

 $\Rightarrow$  Mire de connexion [https://footclubs.fff.fr](https://footclubs.fff.fr/) puis cliquer sur « Mot de passe oublié ? »

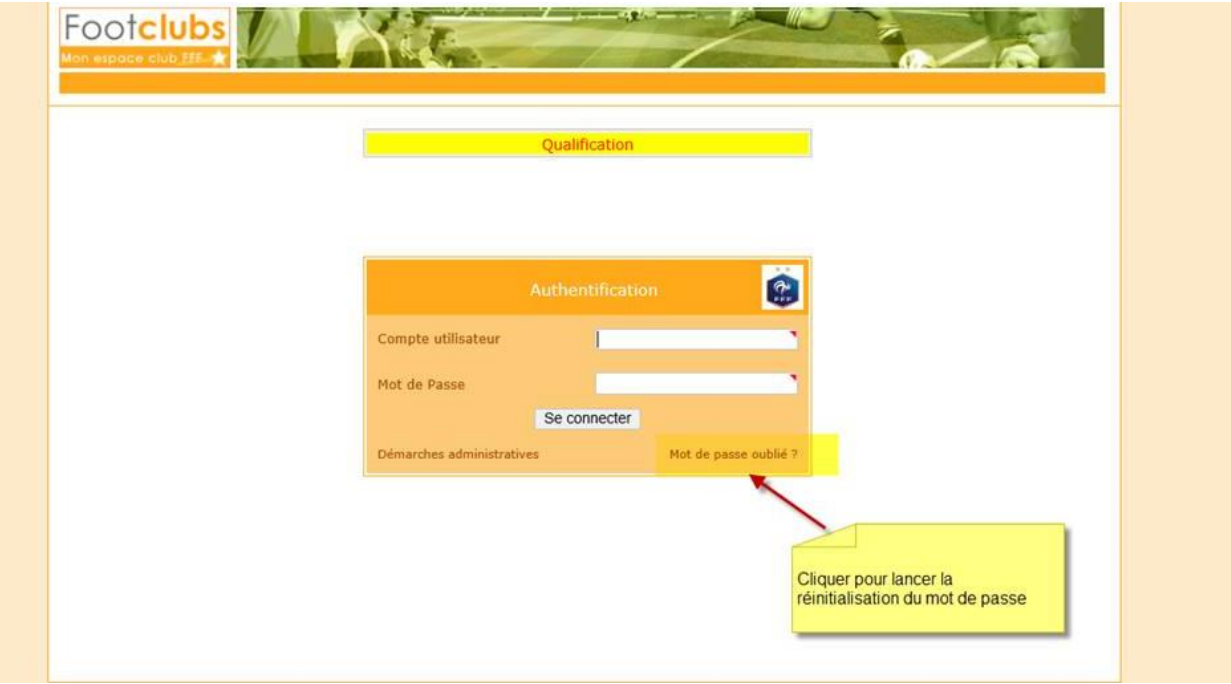

1.7 Formulaire d'identification pour réinitialiser son mot de passe :

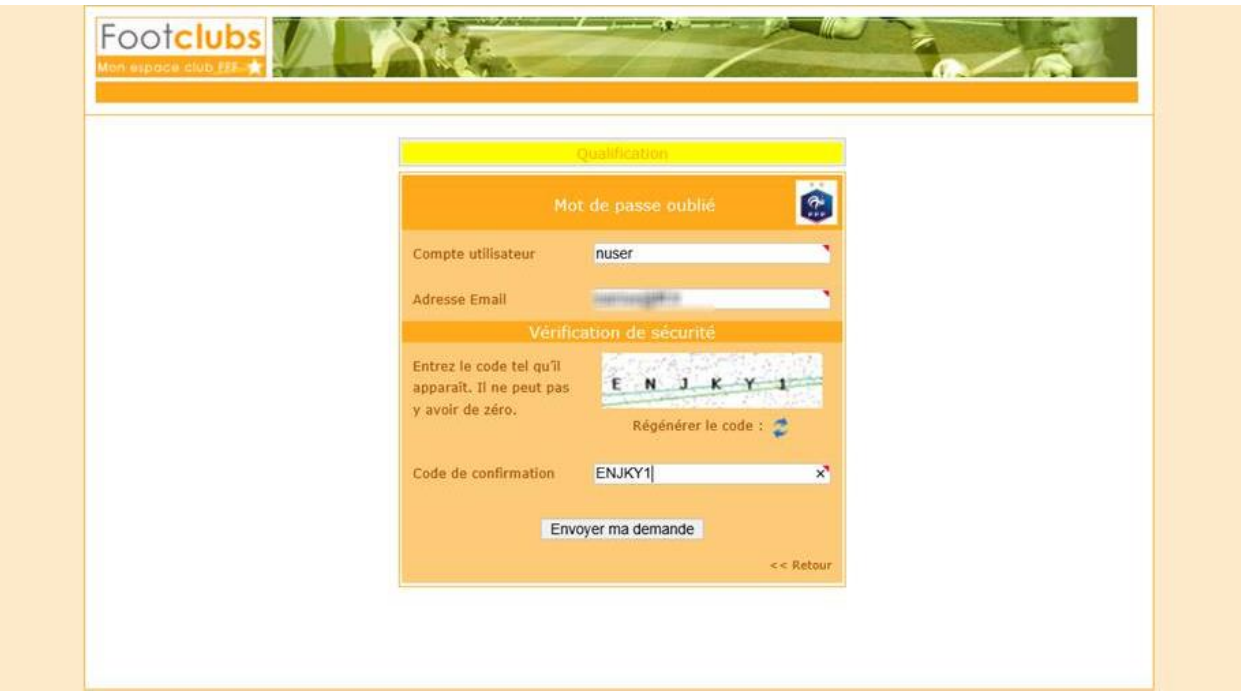

1.8 Après validation du formulaire, on lui précise que la réinitialisation doit être effectuée (via le mail qu'il reçoit) dans les 24 heures qui suivent :

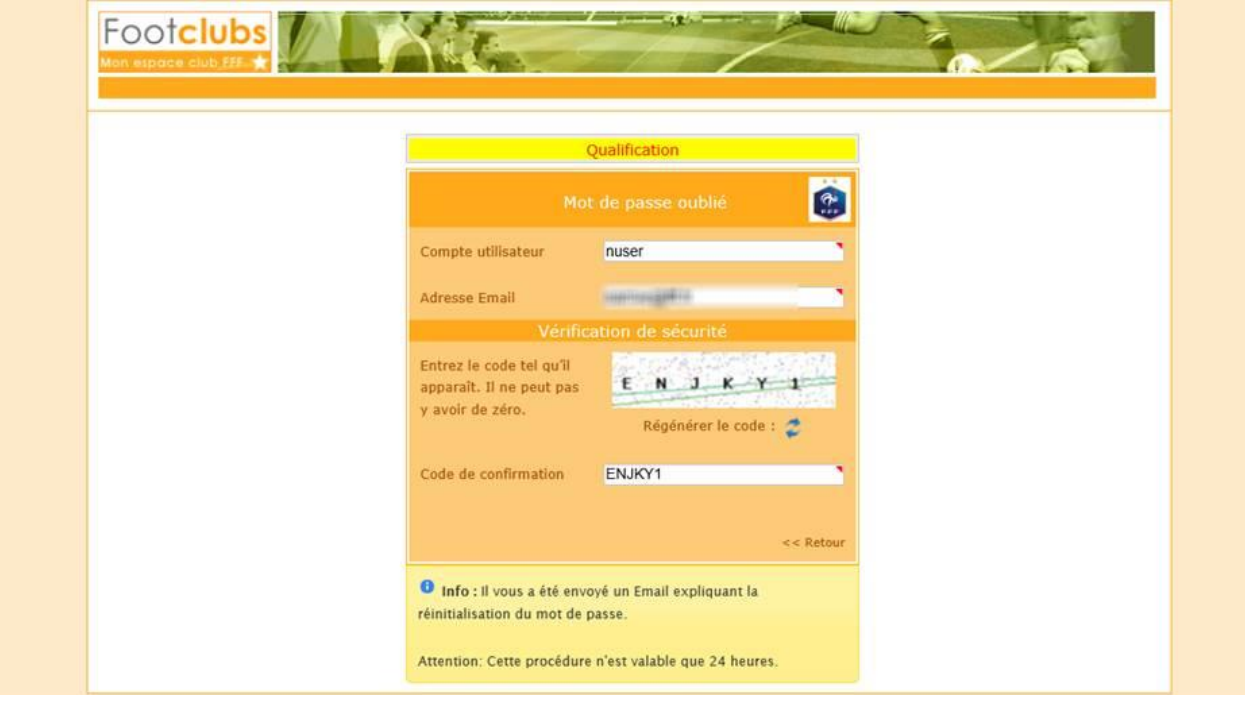

#### 1.9 Mail reçu pour réinitialisation

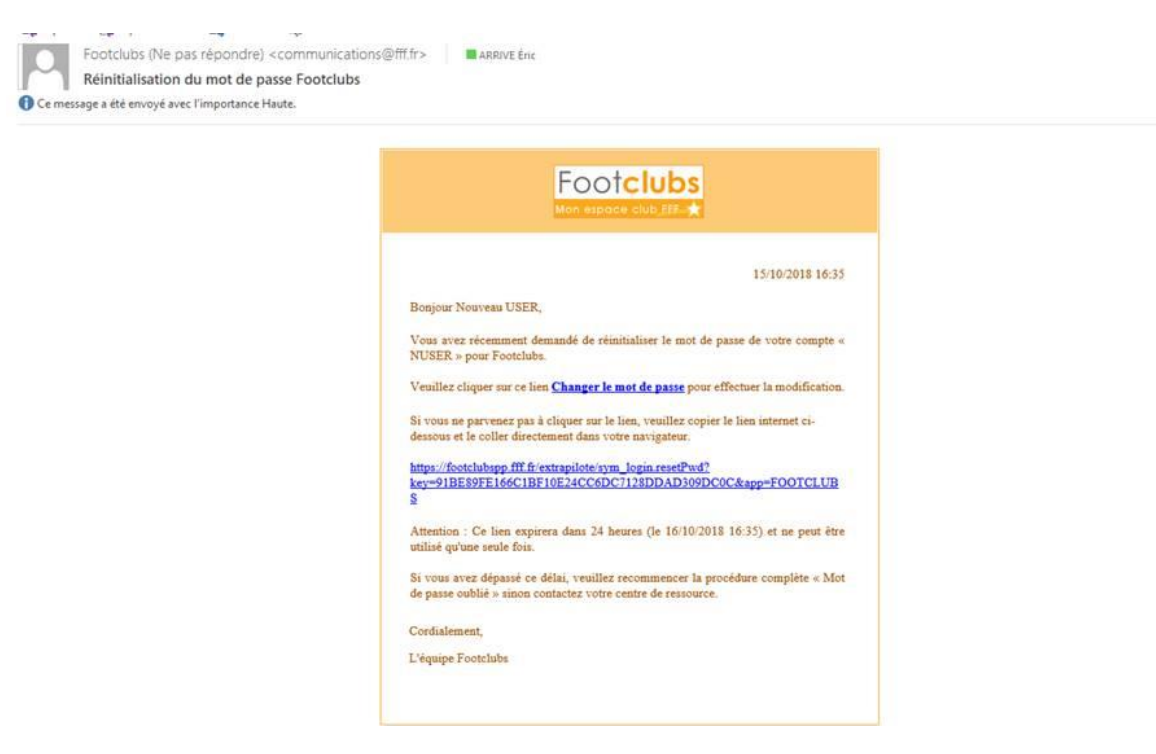

L'utilisateur clique alors sur « Changer le mot de passe » et le reste du process est identique à celui de la création de compte (mdp renseigné, validation puis redirection vers mire de connexion).

### **Utilisateur Footclubs créé depuis Footclubs**

- 2. Création utilisateur via Footclubs
- 2.1 Contexte

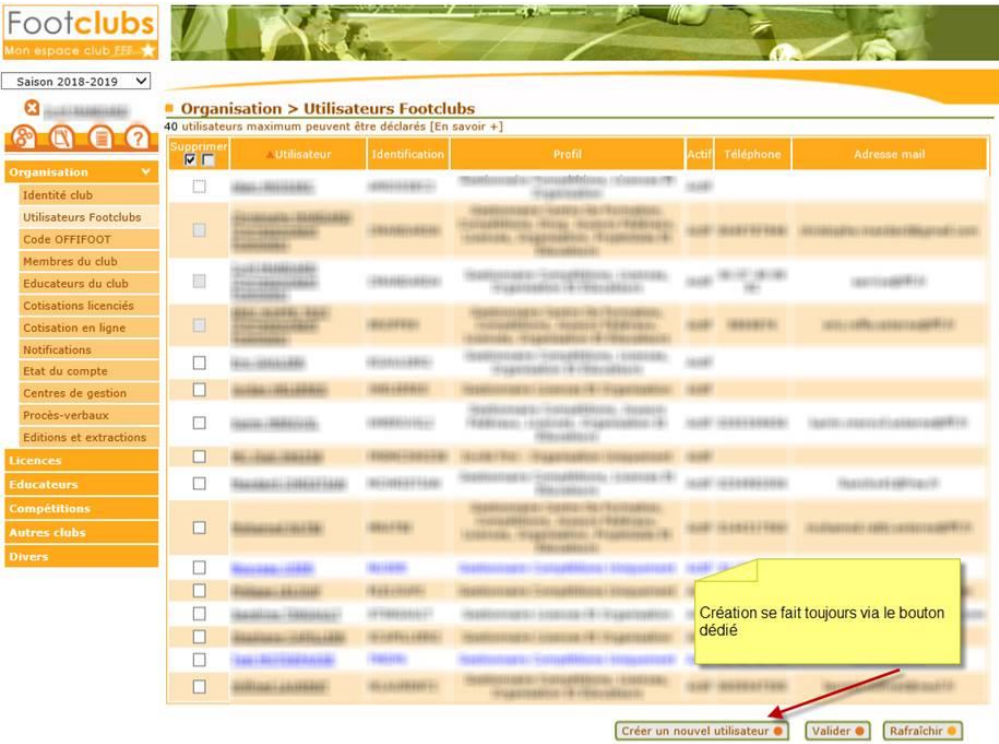

#### 2.2 => Un mail est adressé au Correspondant Footclubs

=> Un second à l'utilisateur (à l'adresse mail renseignée lors de la création)

Mail reçu par le Correspondant (le mot de passe est désormais masqué) => son contenu sera corrigé à la prochaine MEP :

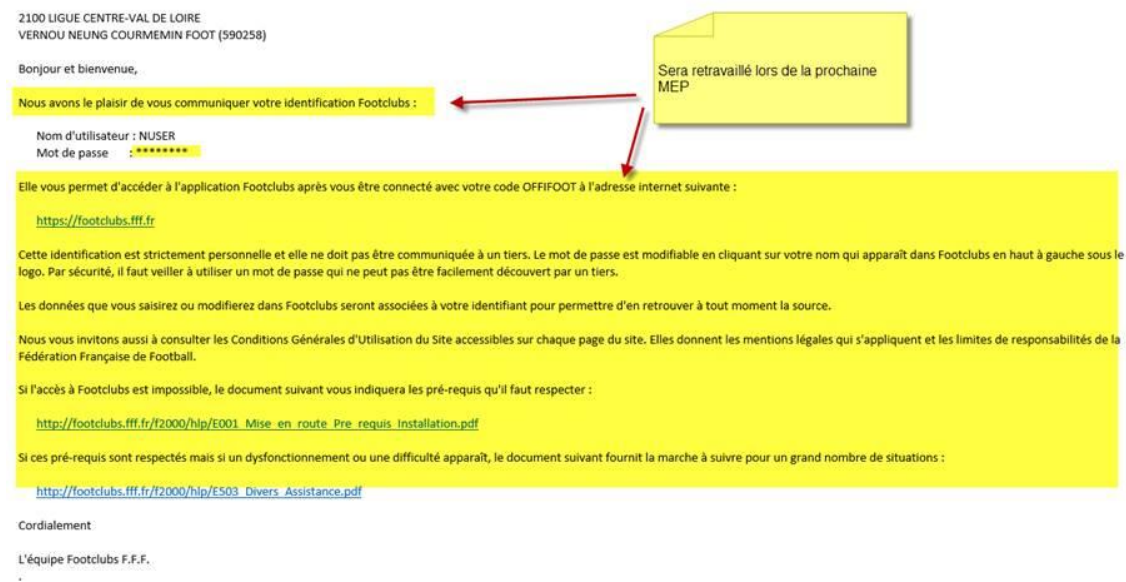

#### Mail reçu par l'utilisateur :

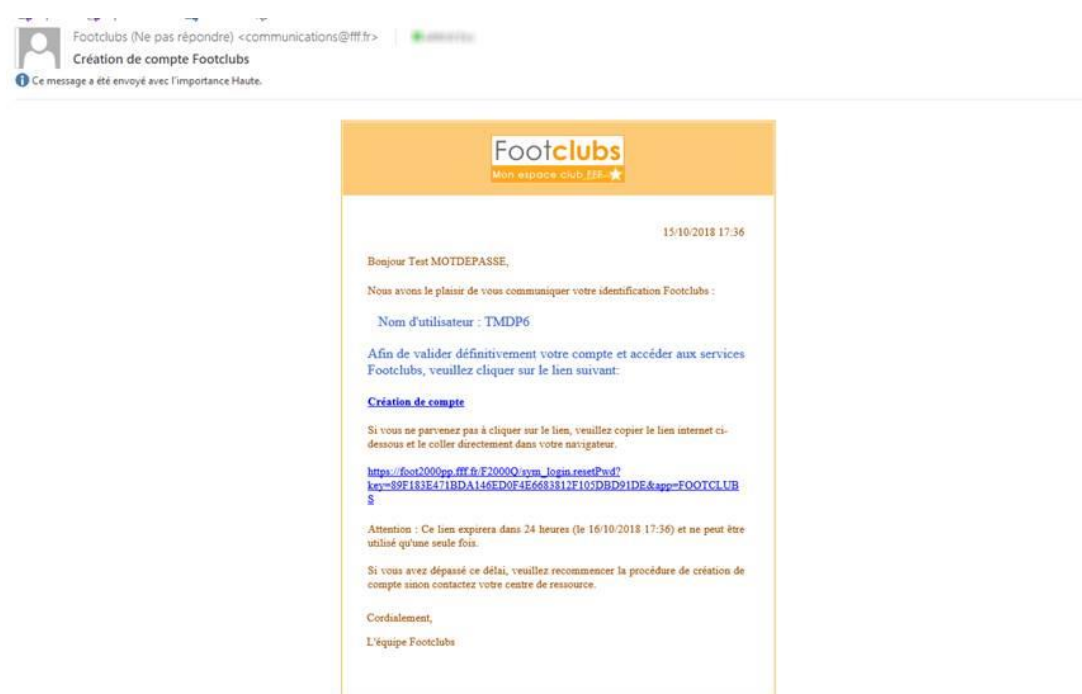

Le reste du process (finalisation création de compte via le lien et/ou réinitialisation) est identique à celui décris dans la partie 1.